# Western's International Travel Registry User Guide for Faculty and Staff

As part of Western's commitment to our travellers, we have invested in global medical and security assistance through International SOS (ISOS). All main campus Western faculty and staff are encouraged to use ISOS services for pre-travel information (ie. vaccinations, required medication, medical and travel security concerns), as well as health, safety and security advice while abroad.

If you have questions about this process, please email travelregistry@uwo.ca.

## Overview:

| Be prepared. Access pre-travel information and guidance.      | 2 |
|---------------------------------------------------------------|---|
| Sign up for health and security email alerts                  | 2 |
| Stay safe throughout your travel. Download the Assistance App | 5 |
| Additional Resources                                          | 6 |

# Be prepared. Access pre-travel information and guidance.

Understand the risks, local environment, health care system and security precautions related to the location(s) you are visiting by accessing detailed country guides. You can contact ISOS Help Centres (call directly or call collect) for general travel advice or if you have questions about the locations you are travelling to. You will need to provide the Western University membership number when you contact ISOS. The membership number can be found online.

| Philadelphia | +1 215 942 8226      |
|--------------|----------------------|
| London       | +44 (0) 20 8762 8008 |
| Singapore    | +65 6338 7800        |
| Sydney       | +61 2 9372 2468      |

# Sign up for health and security email alerts.

Stay informed of health, safety or security risks in your travel destination(s).

## To sign up for health and security email alerts:

- 1. You have the option to select which countries and what type of alerts you wish to receive.
- 2. Go to the International SOS website (<u>www.internationalsos.com</u>) and enter Western's membership number under 'Member Log In'.
- 3. Select 'Email Alerts' in the left hand menu.
- 4. Enter your name and email address under 'How do I register'.
- 5. You will receive confirmation of registration by email along with a link to activate your account.
- 6. Log in using your email address.
- 7. Select 'Email Alerts' from the left hand menu.
- 8. Check the box next to the type of alerts you wish to receive.
- 9. Use the drop down menu to select 'All updates' or 'Special Advisories'.
- 10. Place check marks in the boxes next to your country/countries of interest.
- 11. Select 'Save Changes' when you have completed your selections.

### Other updates and scheduled summaries:

- 1. You can also choose to receive emails regarding global issues, changes to health or security risk ratings, daily digests, monthly digests and regional security forecasts.
- 2. Select the respective tabs for 'Other Updates' and/or 'Scheduled Summaries' to set your preferences.
- 3. Check the boxes next to items that interest you under these tabs.
- 4. Select 'Save Changes' when you have completed your selections.

# **Illustrations:**

#### Health & security email alerts steps 1-2

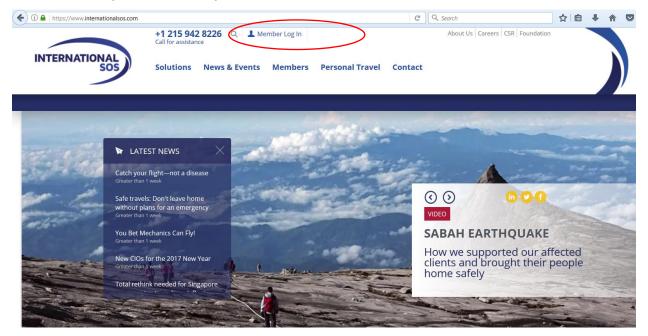

## Health & security email alerts step 3

| Search for a Country or Disease                          | Search                                                                                                    | HOME                                           | EMERGENCY CONTACTS                                              | FAQS | MEMBERSHIP BENEFITS | SIGN OUT   |
|----------------------------------------------------------|----------------------------------------------------------------------------------------------------|------------------------------------------------|-----------------------------------------------------------------|------|---------------------|------------|
| Country<br>Please select a country                       | Welcome to our Members' Pag                                                                                                    | ge                                             |                                                                 |      | Certificate of Ass  | istance    |
| Disease & Prevention Please Select                       | How to use this site<br>Rest assured that whenever you travel<br>have a 24/7 resource on call, online an                                                                      | d even on the grour                            | nd to help with any medical,                                    |      | Membership E-       | Guide      |
| Travel Advice     Security Advice                        | security and logistical questions, conce<br>medical referral, lose your medication, s<br>security crisis, your organization has a t<br>care and expertise that you need, when | seek pre-travel advid<br>fully integrated prog | ce or experience a medical or<br>ram in place so you receive th |      | Air Polluti         | on         |
| Email Alerts                                             | Your organization partners with Internat<br>international healthcare and security se<br>provided by a joint venture of Internatio<br>security risk management firm.           | ervices company. Tra                           | avel security services are                                      |      | Pandemic            | Flu        |
| Print/Email Report                                       | Take advantage of this powerful resourd<br>center, which has physicians, multilingu<br>support personnel and medical and sec                                                  | al coordinators, ope                           | rations managers, logistics                                     |      | Zika Viru           | -          |
| Travel Security Online           Please select a country | Also, prepare for a trip or assignment b<br>security online tools and signing up for                                                                                          |                                                | our various medical and                                         |      | Personal T          |            |
| <ul> <li>Global Risk Ratings</li> </ul>                  | DOWNLOAD YOUR                                                                                                    |                                                |                                                                 |      | INTERNATIONAL CON   | trol Risks |
| Global Security Headlines                                | ASSISTANCE APP<br>Up-to-date travel security analysis,<br>medical information and 24/7 assistance<br>in the palms of your hands                                               |                                                |                                                                 |      | 303                 |            |

#### Health & security email alerts steps 4-6

#### My Alerts | Logon

#### Email alerts

You can choose to receive a number of email alerts to keep you up to date with the latest developments around the world.

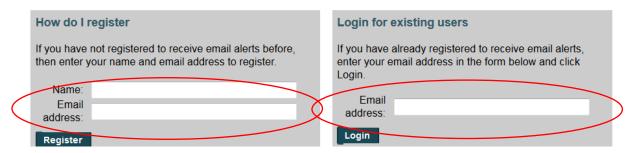

#### Health & security email alerts steps 7-11

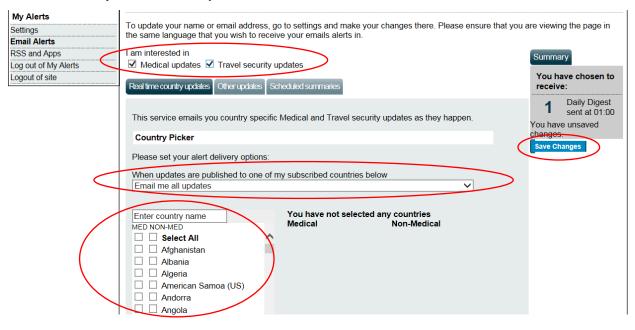

## Other updates & scheduled summaries steps 1-4

| 1                    | I                                                                                                    |                                                                                                    |                               |  |
|----------------------|----------------------------------------------------------------------------------------------------|----------------------------------------------------------------------------------------------------|-------------------------------|--|
| My Alerts            | To undete your name or amail address, go to acting                                                                                                    | a and make your changes there. Disease ensure that you                                                                                                | u are viewing the nage in the |  |
| Settings             | To update your name or email address, go to settings and make your changes there. Please ensure that you are viewing the page in the same language that you wish to receive your emails alerts in. |                                                                                                    |                               |  |
| Email Alerts         | same language that you wish to receive your emails                                                                                                    |                                                                                                    |                               |  |
| RSS and Apps         | I am interested in                                                                                                    |                                                                                                    | Summary                       |  |
| Log out of My Alerts | Medical updates I Travel security updates                                                                                                    | Gammary                                                                                                    |                               |  |
| Logout of site       | Real time country updates Other updates Scheduled sur                                                                                                    | You have chosen to receive:                                                                                                    |                               |  |
|                      | This service emails you Rating changes and Globa                                                                                                    | 1 Daily Digest<br>sent at 01:00<br>You have unsaved<br>changes                                                                                        |                               |  |
|                      | Frequency: when changes occur<br>Updates on transnational issues.<br>Select All<br>Medical Multi-country Alerts<br>Worldwide travel                                                                | Rating changes         Frequency: when changes occur         An update on the latest risk rating change.         Rating changes         Preview email | Save Changes                  |  |

| Settings<br>Email Alerts<br>RSS and Apps<br>Log out of My Alerts<br>Logout of site | To update your name or email address, go to setting<br>same language that you wish to receive your emails<br>I am interested in<br>Medical updates Travel security updates<br>Real time country updates Other updater Scheduled sur                                                                                                    |               | you are viewing the page in the Summary You have chosen to receive: Daily Digest |
|------------------------------------------------------------------------------------|----------------------------------------------------------------------------------------------------|---------------|----------------------------------------------------------------------------------|
|                                                                                    | This service emails you Medical and Travel securit<br>Daily Digest<br>Frequency: daily<br>A collation of all Medical and Travel security<br>updates published in the last 24 hours. Regional<br>subscription only.*<br>Select All<br>Africa<br>Arrica<br>Arrica<br>Asia & the Pacific<br>Europe & CIS<br>Mid East & N Africa<br>Choose your time<br>Send my Daily Digest at 01:00 	GMT<br>Add another Digest at choose 	GMT<br>Preview email<br>* Please note that if no updates have been |               | 1 Daily Digest<br>sent at 01:00<br>You have unsaved<br>changes<br>Save Changes   |
|                                                                                    | published in the last 24 hours, the Daily Digest will not be sent.         Monthly Medical Digest         Frequency: monthly         A collation of all live medical updates.         Monthly Medical Digest                                                                                                    | Preview email |                                                                                  |

# Stay safe throughout your travel. Download the Assistance App.

Take advantage of instant access to ISOS services through the free Assistance App, including:

- Mobile-friendly medical and travel security information to prepare for your travel, with deeper content a further tap away.
- The latest medical and travel security alerts, delivering travel advice before and during trips, allowing you to quickly adjust your plans if needed.

#### To download the App:

Open the Internet browser on your phone and enter the following address
 <u>http://app.internationalsos.com</u>. You will find various versions of the app for your device.

OR

Open Google Store from your phone and search for ISOS Assistance App. You will be able to install the app directly to your phone.

2. Once the app is downloaded on your phone, open the app and enter the Western University membership number into the app to sign in. You will then be connected to the member services.

# Additional Resources

The following additional resources have been made available by ISOS to help you learn about their services and membership benefits.

- <u>Membership eGuide</u> Illustrates the scope of your benefits with a comprehensive representation of how to navigate ISOS services.
- Membership Benefits overview and Frequently Asked Questions can be accessed once you log in to the ISOS website (www.internationalsos.com) using Western's membership number.

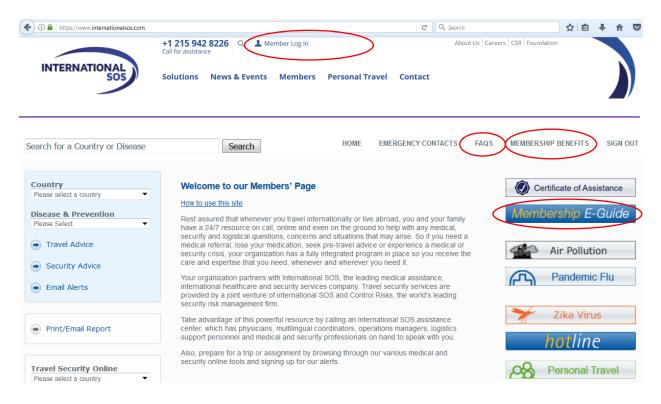